# **CodeArts IDE**

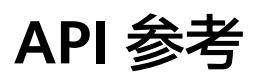

文档版本 01 发布日期 2024-04-12

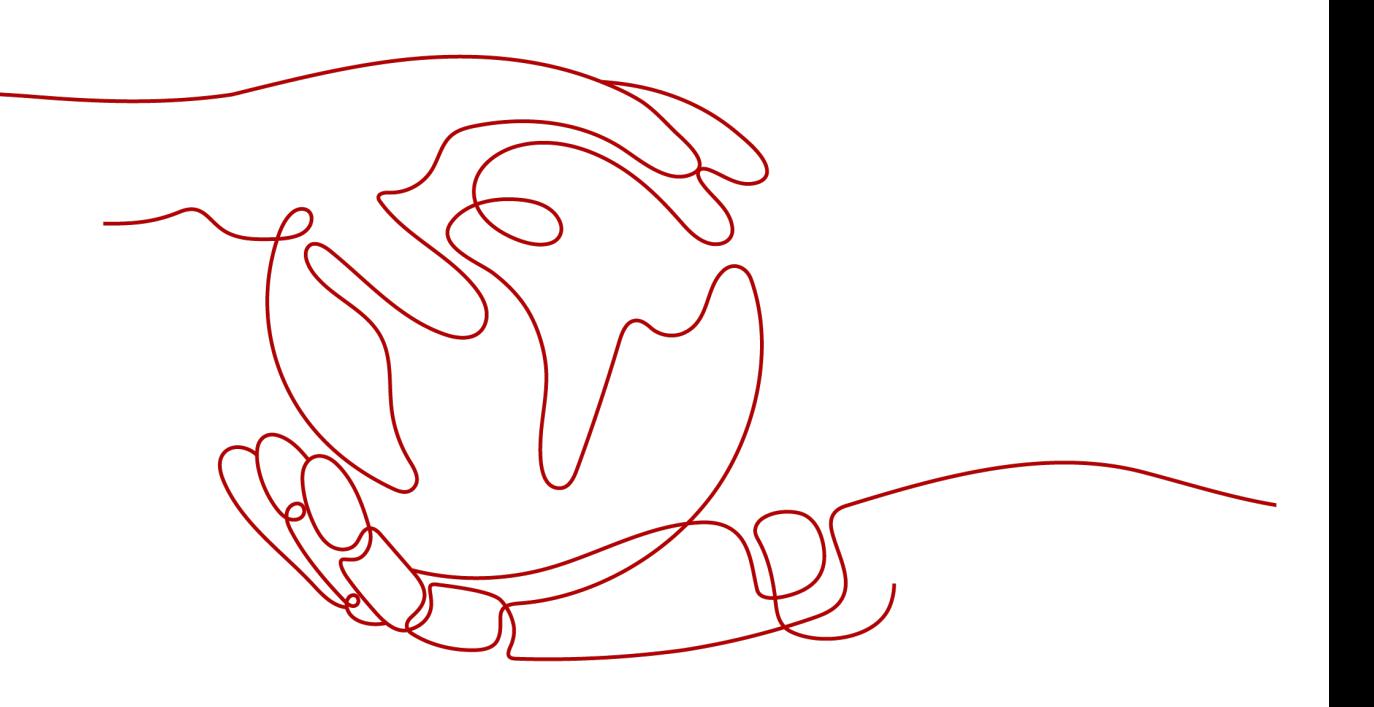

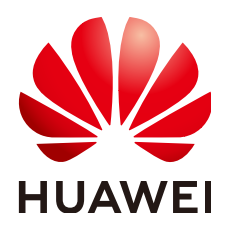

#### 版权所有 **©** 华为技术有限公司 **2024**。 保留一切权利。

非经本公司书面许可,任何单位和个人不得擅自摘抄、复制本文档内容的部分或全部,并不得以任何形式传 播。

#### 商标声明

**、<br>HUAWE和其他华为商标均为华为技术有限公司的商标。** 本文档提及的其他所有商标或注册商标,由各自的所有人拥有。

#### 注意

您购买的产品、服务或特性等应受华为公司商业合同和条款的约束,本文档中描述的全部或部分产品、服务或 特性可能不在您的购买或使用范围之内。除非合同另有约定,华为公司对本文档内容不做任何明示或暗示的声 明或保证。

由于产品版本升级或其他原因,本文档内容会不定期进行更新。除非另有约定,本文档仅作为使用指导,本文 档中的所有陈述、信息和建议不构成任何明示或暗示的担保。

安全声明

## 漏洞处理流程

华为公司对产品漏洞管理的规定以"漏洞处理流程"为准,该流程的详细内容请参见如下网址: <https://www.huawei.com/cn/psirt/vul-response-process> 如企业客户须获取漏洞信息,请参见如下网址: <https://securitybulletin.huawei.com/enterprise/cn/security-advisory>

目录

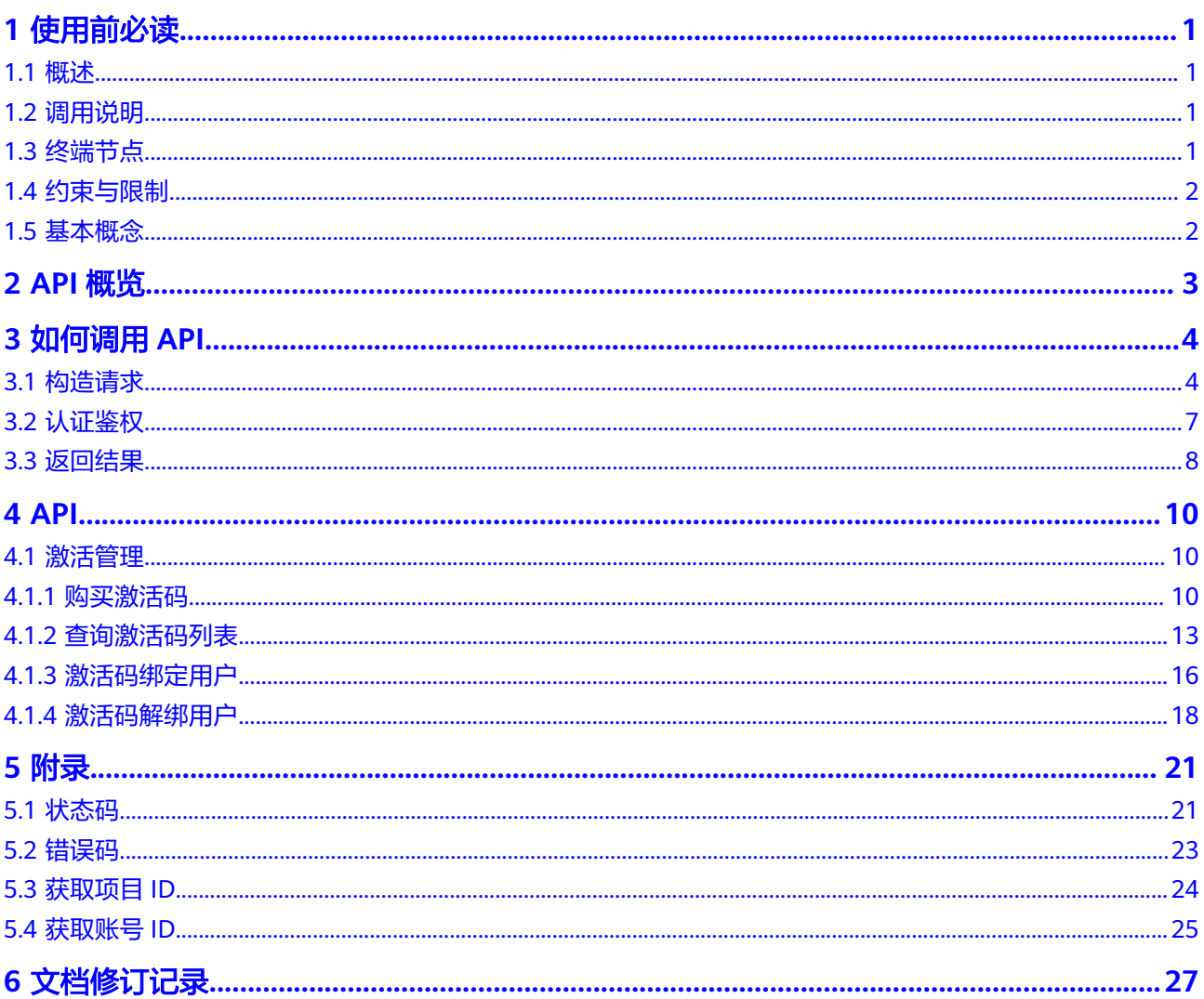

# **1** 使用前必读

# <span id="page-4-0"></span>**1.1** 概述

CodeArts IDE是一个适用于Windows和Linux的集成开发环境(IDE),它将源代码编 辑器的简洁性与代码补全和调试等强大的开发工具结合在一起,提供简单易用的编辑-构建-调试能力,可以让您在环境配置上花费更少的时间,节省更多的时间用于实现您 的创意。

您可以使用本文档提供的API对CodeArts IDE进行相关操作,如:激活管理。支持的全 部操作请参见**API**[概览。](#page-6-0)

在调用CodeArts IDE的API之前,请确保已经充分了解CodeArts IDE的相关概念,详细 信息请参[见产品介绍](https://support.huaweicloud.com/productdesc-codeartside/codeartside_07_0001.html)。

# **1.2** 调用说明

CodeArts IDE提供了REST (Representational State Transfer)风格API,支持您通过 HTTPS请求调用,调用方法请参[见如何调用](#page-7-0)**API**。

您可以在**[API Explorer](https://apiexplorer.developer.huaweicloud.com/apiexplorer/doc?product=CodeArtsIDE&api=CreateActivationCode)**中调用API,查看API请求和返回结果。此外,API Explorer会自 动生成相应API调用示例,帮助您使用API。

# **1.3** 终端节点

终端节点即调用API的**请求地址**,不同服务不同区域的终端节点不同, CodeArts IDE的 终端节点如表**1**所示,请您根据业务需要选择对应区域的终端节点。

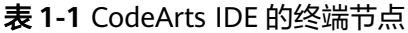

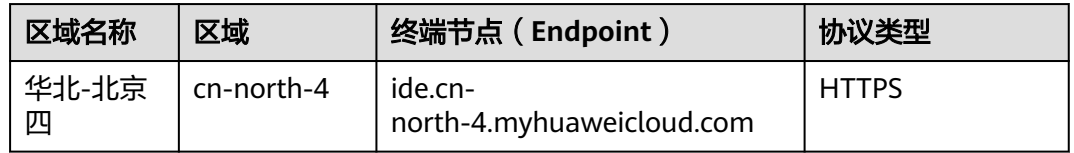

# <span id="page-5-0"></span>**1.4** 约束与限制

详细的限制请参见具体API的说明。

# **1.5** 基本概念

● 账号

用户注册华为云时的账号,账号对其所拥有的资源及云服务具有完全的访问权 限,可以重置用户密码、分配用户权限等。由于账号是付费主体,为了确保账号 安全,建议您不要直接使用账号进行日常管理工作,而是创建用户并使用他们进 行日常管理工作。

● 用户

由账号在IAM中创建的用户,是云服务的使用人员,具有身份凭证(密码和访问 密钥)。

在<mark>我的凭证</mark>下,您可以查看账号ID和用户ID。通常在调用API的鉴权过程中,您需 要用到账号、用户和密码等信息。

● 区域(Region)

从地理位置和网络时延维度划分,同一个Region内共享弹性计算、块存储、对象 存储、VPC网络、弹性公网IP、镜像等公共服务。

Region分为通用Region和专属Region:

- 通用Region指面向公共租户提供通用云服务的Region。
- 专属Region指只承载同一类业务或只面向特定租户提供业务服务的专用 Region。

详情请参[见区域和可用区](https://support.huaweicloud.com/usermanual-iaas/zh-cn_topic_0184026189.html)。

可用区 (AZ, Availability Zone)

一个AZ是一个或多个物理数据中心的集合,有独立的风火水电,AZ内逻辑上再将 计算、网络、存储等资源划分成多个集群。一个Region中的多个AZ间通过高速光 纤相连,以满足用户跨AZ构建高可用性系统的需求。

● 项目

华为云的区域默认对应一个项目,这个项目由系统预置,用来隔离物理区域间的 资源(计算资源、存储资源和网络资源),以默认项目为单位进行授权,用户可 以访问您账号中该区域的所有资源。

如果您希望进行更加精细的权限控制,可以在区域默认的项目中创建子项目,并 在子项目中购买资源,然后以子项目为单位进行授权,使得用户仅能访问特定子 项目中资源,使得资源的权限控制更加精确。

● 企业项目

企业项目是项目的升级版,针对企业不同项目间资源的分组和管理,是逻辑隔 离。企业项目中可以包含多个区域的资源,且项目中的资源可以迁入迁出。

关于企业项目ID的获取及企业项目特性的详细信息,请参见《[企业管理服务用户](https://support.huaweicloud.com/usermanual-em/em_am_0006.html) [指南》](https://support.huaweicloud.com/usermanual-em/em_am_0006.html)。

# **2 API** 概览

### <span id="page-6-0"></span>表 **2-1** CodeArts IDE 接口说明

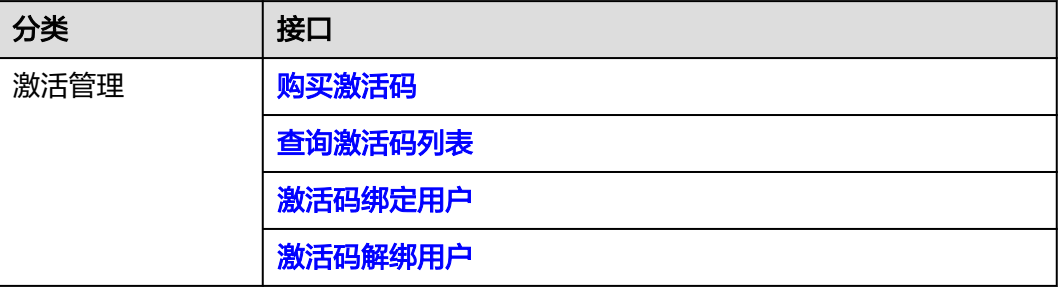

# 3<br>3 如何调用 API

# <span id="page-7-0"></span>**3.1** 构造请求

本节介绍REST API请求的组成,并以调用IAM服务的[获取用户](https://support.huaweicloud.com/api-iam/iam_30_0001.html)**Token**接口说明如何调 **用API, 该API获取用户的Token, Token可以用于调用其他API时鉴权。** 

您还可以通过这个视频教程了解如何构造请求调用API:**[https://](https://bbs.huaweicloud.com/videos/102987) [bbs.huaweicloud.com/videos/102987](https://bbs.huaweicloud.com/videos/102987)** 。

# 请求 **URI**

尽管请求URI包含在请求消息头中,但大多数语言或框架都要求您从请求消息中单独传 递它,所以在此单独强调。

请求URI由四部分构成: {URI-scheme} :// {Endpoint} / {resource-path} ? {query**string}**

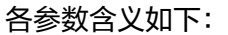

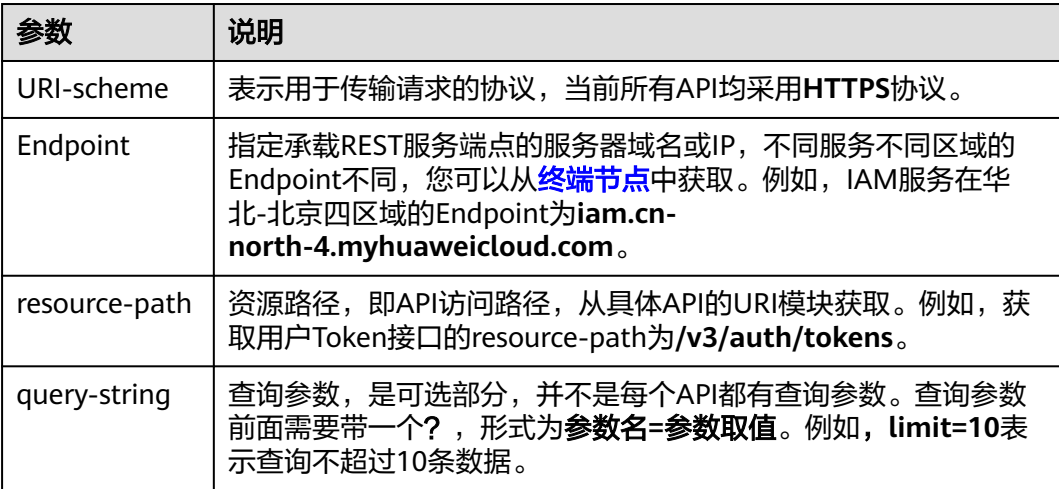

例如,您需要获取IAM在"华北-北京四"区域的Token,则需使用"华北-北京四"区 域的Endpoint(iam.cn-north-4.myhuaweicloud.com),并在[获取用户](https://support.huaweicloud.com/api-iam/iam_30_0001.html)**Token**的URI 部分找到resource-path(/v3/auth/tokens),拼接起来如下所示。

https://iam.cn-north-4.myhuaweicloud.com/v3/auth/tokens

#### 图 **3-1** URI 示意图

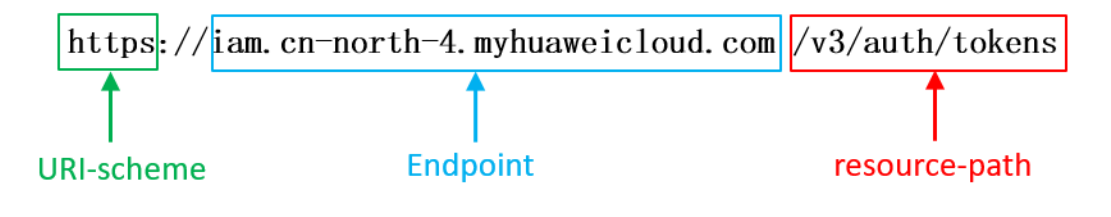

#### 说明

为查看方便,在每个具体API的URI部分,只给出resource-path部分,并将请求方法写在一起。 这是因为URI-scheme都是HTTPS,而Endpoint在同一个区域也相同,所以简洁起见将这两部分 省略。

## 请求方法

HTTP请求方法(也称为操作或动词),它告诉服务你正在请求什么类型的操作。

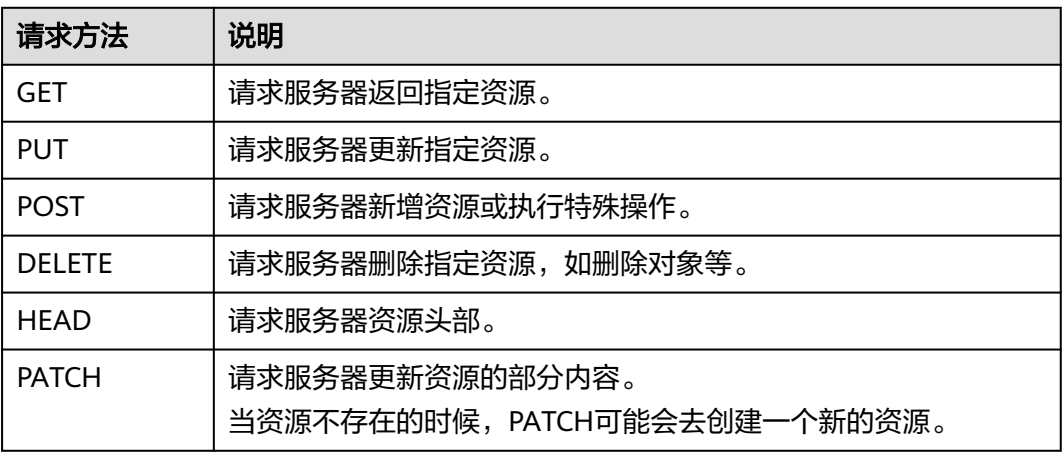

[在获取用户](https://support.huaweicloud.com/api-iam/iam_30_0001.html)**Token**的URI部分,您可以看到其请求方法为"POST",则其请求为:

POST https://iam.cn-north-4.myhuaweicloud.com/v3/auth/tokens

## 请求消息头

附加请求头字段,如指定的URI和HTTP方法所要求的字段。例如定义消息体类型的请 求头"Content-Type",请求鉴权信息等。

如下公共消息头需要添加到请求中。

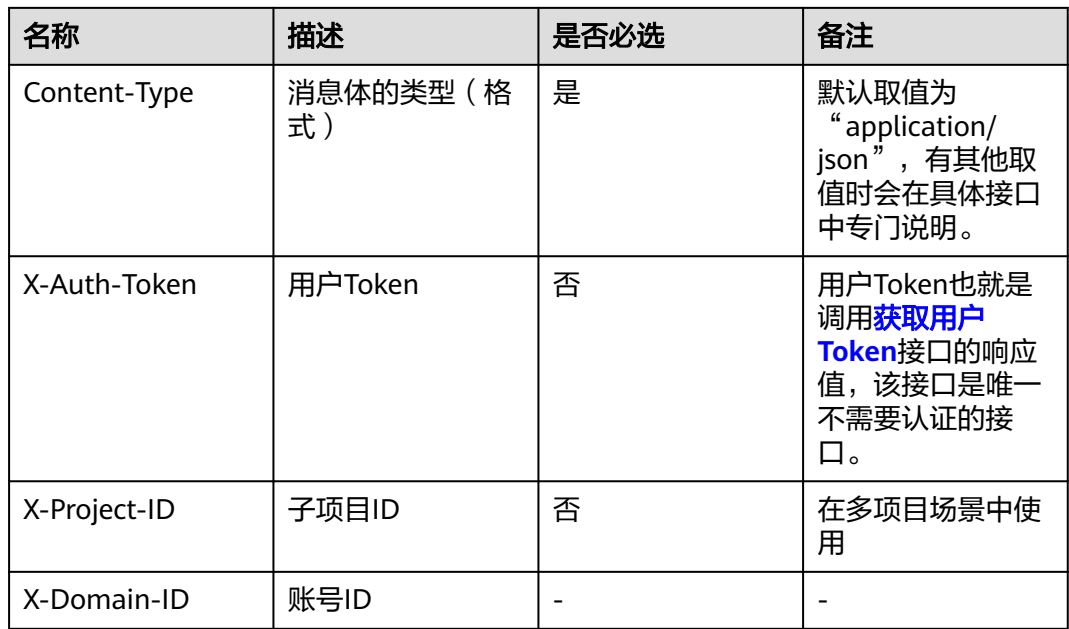

#### 说明

公有云API同时支持使用AK/SK认证,AK/SK认证是使用SDK对请求进行签名,签名过程会自动往 请求中添加Authorization(签名认证信息)和X-Sdk-Date(请求发送的时间)请求头。 AK/SK认证的详细说明请参考**[AK/SK](#page-11-0)**认证。

对于<mark>[获取用户](https://support.huaweicloud.com/api-iam/iam_30_0001.html)Token</mark>接口,由于不需要认证,所以只添加"Content-Type"即可,添 加消息头后的请求如下所示。

POST https://iam.cn-north-4.myhuaweicloud.com/v3/auth/tokens Content-Type: application/json

# 请求消息体

请求消息体通常以结构化格式发出,与请求消息头中Content-type对应,传递除请求 消息头之外的内容。若请求消息体中参数支持中文,则中文字符必须为UTF-8编码。

每个接口的请求消息体内容不同,也并不是每个接口都需要有请求消息体(或者说消 息体为空),GET、DELETE操作类型的接口就不需要消息体,消息体具体内容需要根 据具体接口而定。

对于[获取用户](https://support.huaweicloud.com/api-iam/iam_30_0001.html)**Token**接口,您可以从接口的请求部分看到所需的请求参数及参数说 明。将消息体加入后的请求如下所示,加粗的斜体字段需要根据实际值填写,其中 **username**为用户名,**domainname**为用户所属的账号名称,**\*\*\*\*\*\*\*\***为用户登录密 码,xxxxxxxxx为project的名称,如cn-north-4,您可以从<mark>地区和终端节点</mark>中获取。

#### 说明

scope参数定义了Token的作用域,下面示例中获取的Token仅能访问project下的资源。您还可 以设置Token的作用域为某个账号下所有资源或账号的某个project下的资源,详细定义请参见<mark>[获](https://support.huaweicloud.com/api-iam/iam_30_0001.html)</mark> [取用户](https://support.huaweicloud.com/api-iam/iam_30_0001.html)**Token**。

POST https://iam.cn-north-4.myhuaweicloud.com/v3/auth/tokens Content-Type: application/json

#### {

```
 "auth": { 
       "identity": { 
          "methods": [ 
             "password" 
          ], 
          "password": { 
             "user": { 
                "name": "username", 
                "password": "********", 
                "domain": { 
                   "name": "domainname" 
 } 
            } 
         } 
       }, 
       "scope": { 
          "project": { 
             "name": "xxxxxxxx" 
          } 
      } 
   } 
}
```
到这里为止这个请求需要的内容就具备齐全了,您可以使用**[curl](https://curl.haxx.se/)**、**[Postman](https://www.getpostman.com/)**或直接编 写代码等方式发送请求调用API。对[于获取用户](https://support.huaweicloud.com/api-iam/iam_30_0001.html)**Token**接口,返回的响应消息头中"xsubject-token"就是需要获取的用户Token。有了Token之后,您就可以使用Token认 证调用其他API。

# **3.2** 认证鉴权

调用接口有如下两种认证方式,您可以选择其中一种进行认证鉴权。

- Token认证:通过Token认证通用请求。
- AK/SK认证: 通过AK (Access Key ID) /SK (Secret Access Key)加密调用请求。

# **Token** 认证

#### 说明

Token的有效期为24小时,需要使用一个Token鉴权时,可以先缓存起来,避免频繁调用。

Token在计算机系统中代表令牌(临时)的意思,拥有Token就代表拥有某种权限。 Token认证就是在调用API的时候将Token加到请求消息头,从而通过身份认证,获得 操作API的权限。

[在构造请求](#page-7-0)中以调[用获取用户](https://support.huaweicloud.com/api-iam/iam_30_0001.html)**Token**接口为例说明了如何调用API。

Token可通过调[用获取用户](https://support.huaweicloud.com/api-iam/iam_30_0001.html)**Token**接口获取,调用本服务API需要project级别的 Token,即调用<mark>[获取用户](https://support.huaweicloud.com/api-iam/iam_30_0001.html)Token</mark>接口时,请求body中auth.scope的取值需要选择 project,如下所示。

```
{ 
     "auth": { 
        "identity": { 
           "methods": [ 
              "password" 
           ], 
            "password": { 
              "user": { 
                 "name": "username", 
                 "password": "********", 
                  "domain": {
```
<span id="page-11-0"></span> "name": "**domainname**" } } } },  **"scope": { "project": { "name": "xxxxxxxx" } }** }

获取Token后,再调用其他接口时,您需要在请求消息头中添加"X-Auth-Token", 其值即为Token。例如Token值为"ABCDEFJ....",则调用接口时将"X-Auth-Token: ABCDEFJ...."加到请求消息头即可,如下所示。

GET https://iam.cn-north-4.myhuaweicloud.com/v3/auth/projects Content-Type: application/json **X-Auth-Token: ABCDEFJ....**

您还可以通过这个视频教程了解如何使用Token认证:**[https://](https://bbs.huaweicloud.com/videos/101333) [bbs.huaweicloud.com/videos/101333](https://bbs.huaweicloud.com/videos/101333)** 。

## **AK/SK** 认证

说明

}

AK/SK签名认证方式仅支持消息体大小12M以内,12M以上的请求请使用Token认证。

AK/SK认证就是使用AK/SK对请求进行签名,在请求时将签名信息添加到消息头,从而 通过身份认证。

- AK(Access Key ID):访问密钥ID。与私有访问密钥关联的唯一标识符;访问密钥 ID和私有访问密钥一起使用,对请求进行加密签名。
- SK(Secret Access Key): 与访问密钥ID结合使用的密钥, 对请求进行加密签名, 可标识发送方,并防止请求被修改。

使用AK/SK认证时,您可以基于签名算法使用AK/SK对请求进行签名,也可以使用专门 的签名SDK对请求进行签名。详细的签名方法和SDK使用方法请参见**API**[签名指南。](https://support.huaweicloud.com/devg-apisign/api-sign-provide.html)

须知

签名SDK只提供签名功能,与服务提供的SDK不同,使用时请注意。

# **3.3** 返回结果

#### 状态码

请求发送以后,您会收到响应,包含状态码、响应消息头和消息体。

状态码是一组从1xx到5xx的数字代码,状态码表示了请求响应的状态,完整的状态码 列表请参[见状态码。](#page-24-0)

对于<mark>[获取用户](https://support.huaweicloud.com/api-iam/iam_30_0001.html)Token</mark>接口,如果调用后返回状态码为"201",则表示请求成功。

# 响应消息头

对应请求消息头,响应同样也有消息头,如"Content-type"。

对于<mark>[获取用户](https://support.huaweicloud.com/api-iam/iam_30_0001.html)Token</mark>接口,返回如图3-2所示的消息头,其中"x-subject-token"就是 需要获取的用户Token。有了Token之后,您就可以使用Token认证调用其他API。

#### 图 **3-2** 获取用户 Token 响应消息头

```
connection \rightarrow keen-alivecontent-type \rightarrow application/json
date \rightarrow Tue. 12 Feb 2019 06:52:13 GMT
server → Web Server
strict-transform-transport-security \rightarrow max-age=31536000; includeSubdomains;
transfer-encoding \rightarrow chunked
via \rightarrow proxy A
x-content-type-options \rightarrow nosniff
x-download-options \rightarrow noopen
x-frame-options \rightarrow SAMEORIGIN
x-iam-trace-id \rightarrow 218d45ab-d674-4995-af3a-2d0255ba41b5
  -subject-toker
```
x=subject-token<br>|-- MIIYXQYUKoZIhvcNAQcCoIIYTjCCGEoCAQExDTALBgIghkgBZQMEAgEwgharBgkqhkiG9w0B8wGgghacBIIWmHsidG9rZW4iOnsiZXhwaXJIc19hdCl6IjiwMTktMDItMTNUME<br>|-<br>|53KJs6YgKnpVNRbW2eZ5eb78SZOkqjACgkIqO1wi4JIGzrpd18LGXK5txIdfq4I .. n.eu=zo>o→.co<br>+CMZSE87bUGd5Uj6eRASX11jipPEGA270g1FruooL6jqglFkNPQuFSOU8+uSsttVwRtNfsC+qTp22Rkd5MCqFGQ8LcuUxC3a+9CMBnOintWW7oeRUVhVpxk8pxiX1wTEboX-RzT6MUbpvGw-oPNFYxJECKnoH3HRozv0vN--n5d6Nbxg=

 $x$ -xss-protection  $\rightarrow$  1: mode=block:

# 响应消息体

响应消息体通常以结构化格式返回,与响应消息头中Content-type对应,传递除响应 消息头之外的内容。

对于[获取用户](https://support.huaweicloud.com/api-iam/iam_30_0001.html)**Token**接口,返回如下消息体。为篇幅起见,这里只展示部分内容。

```
{ 
   "token": { 
       "expires_at": "2019-02-13T06:52:13.855000Z", 
       "methods": [ 
          "password" 
      ], 
       "catalog": [ 
          { 
             "endpoints": [ 
                { 
                   "region_id": "cn-north-4",
```
当接口调用出错时,会返回错误码及错误信息说明,错误响应的Body体格式如下所 示。

```
 "error_msg": "The format of message is error", 
 "error_code": "AS.0001"
```
其中, error\_code表示错误码, error\_msg表示错误描述信息。

......

{

}

# **4 API**

# <span id="page-13-0"></span>**4.1** 激活管理

# **4.1.1** 购买激活码

# 功能介绍

购买激活码

# 调试

您可以在**[API Explorer](https://console.huaweicloud.com/apiexplorer/#/openapi/CodeArtsIDE/doc?api=CreateActivationCode)**中调试该接口,支持自动认证鉴权。API Explorer可以自动生成 SDK代码示例,并提供SDK代码示例调试功能。

# **URI**

POST /v2/licenses

# 请求参数

表 **4-1** 请求 Header 参数

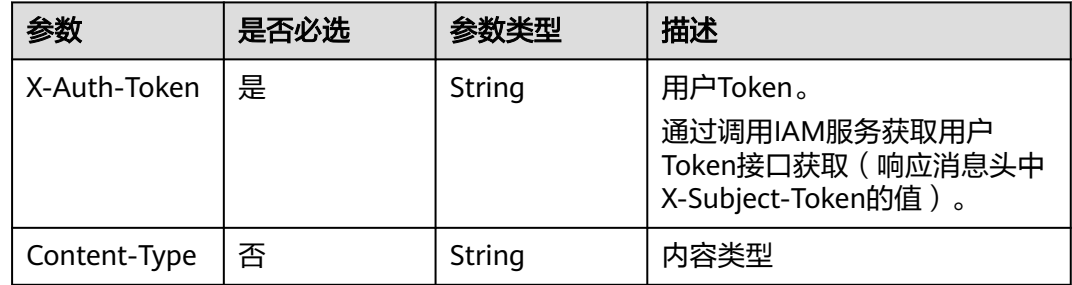

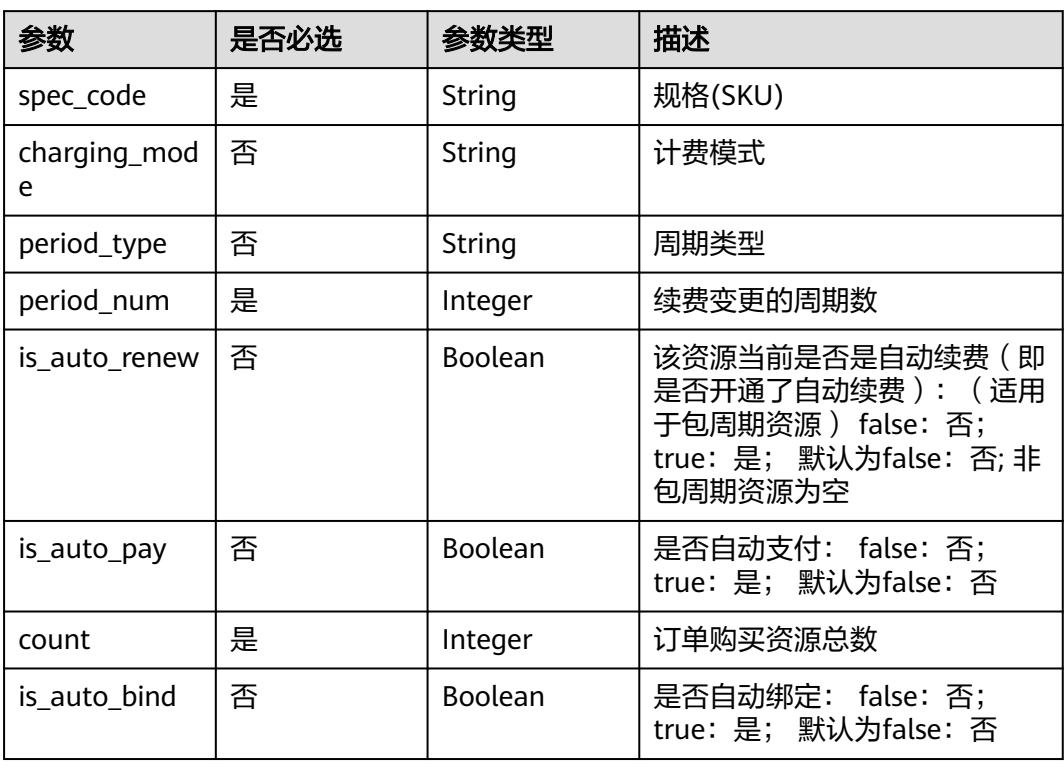

#### 表 **4-2** 请求 Body 参数

# 响应参数

#### 状态码: **200**

### 表 **4-3** 响应 Body 参数

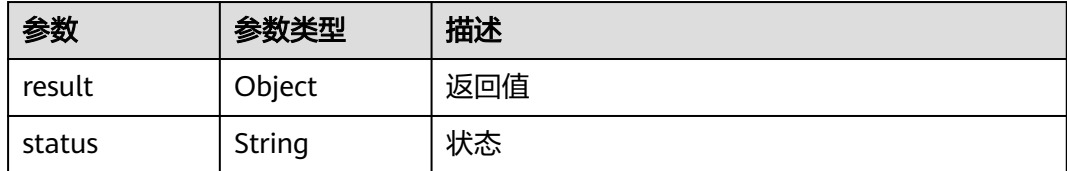

## 状态码: **401**

#### 表 **4-4** 响应 Body 参数

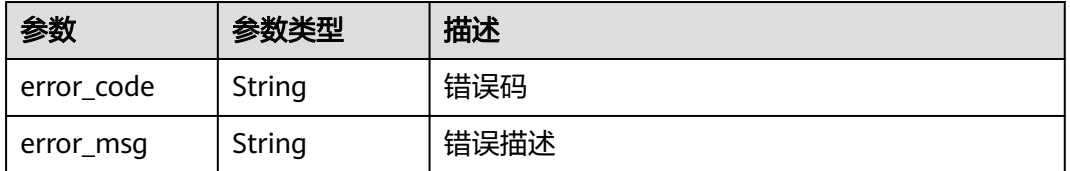

#### 状态码: **403**

#### 表 **4-5** 响应 Body 参数

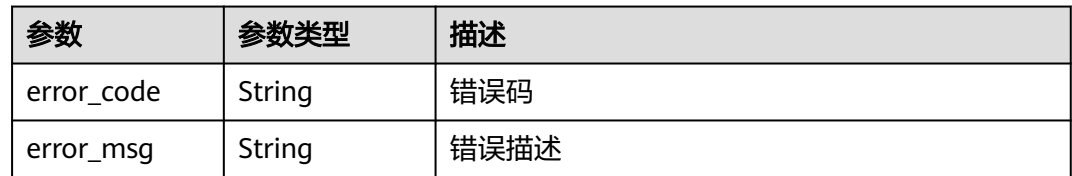

#### 状态码: **404**

表 **4-6** 响应 Body 参数

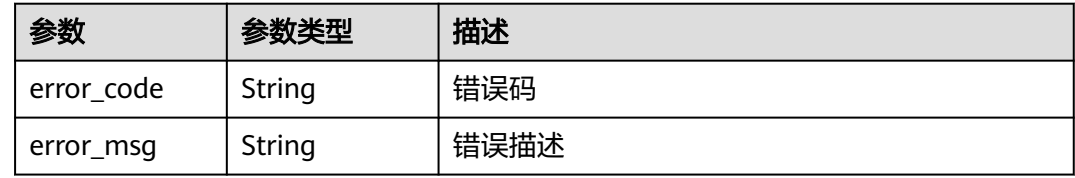

# 请求示例

#### 购买激活码

POST https://{endpoint}/v2/licenses

{

}

- "spec\_code" : "publiccloud",
- "charging\_mode" : "prePaid", "period\_type" : "month",
- "period\_num" : 1,
- "is\_auto\_renew" : false,
- "is\_auto\_pay" : false,
- "count" : 1,
- "is\_auto\_bind" : false

## 响应示例

## 状态码: **200**

**OK** 

```
{
  "result" : {
 "order_id" : "CS24012510353I6V5",
 "license_ids" : [ "20d*****-****-****-****-*********e4w" ]
 },
 "status" : "success"
}
```
## 状态码

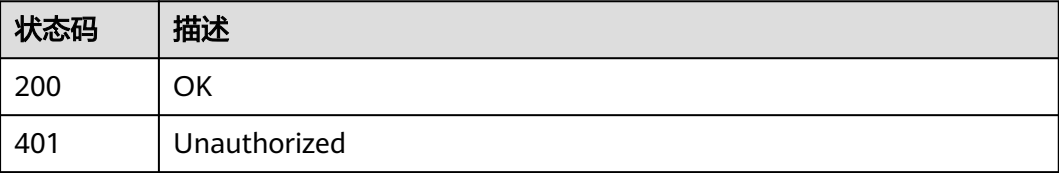

<span id="page-16-0"></span>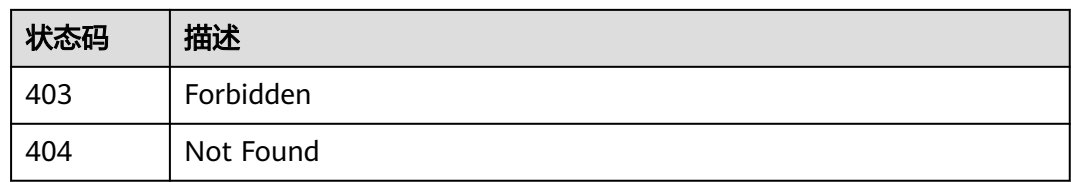

# 错误码

请参[见错误码。](#page-26-0)

# **4.1.2** 查询激活码列表

# 功能介绍

查询激活码列表

#### 调试

您可以在**[API Explorer](https://console.huaweicloud.com/apiexplorer/#/openapi/CodeArtsIDE/doc?api=ListActivationCodes)**中调试该接口,支持自动认证鉴权。API Explorer可以自动生成 SDK代码示例,并提供SDK代码示例调试功能。

### **URI**

GET /v2/licenses

#### 表 **4-7** Query 参数

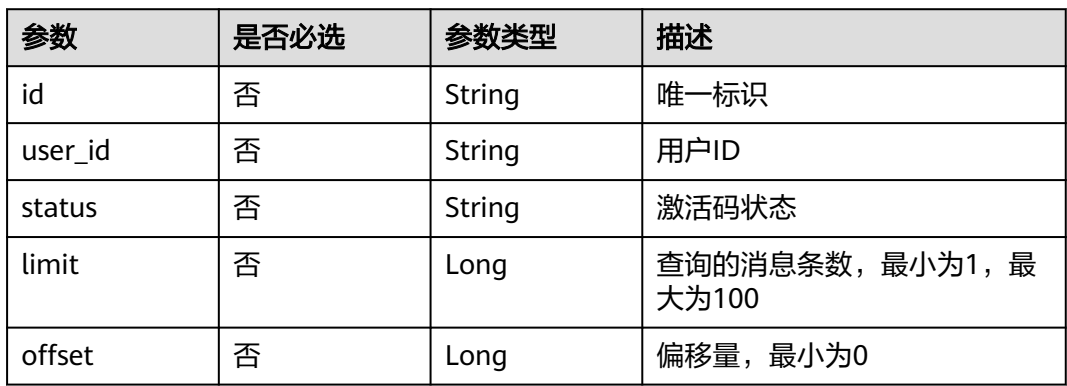

# 请求参数

#### 表 **4-8** 请求 Header 参数

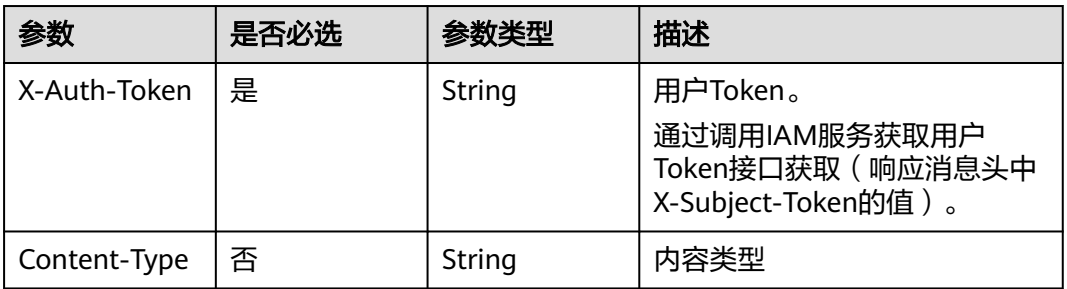

# 响应参数

#### 状态码: **200**

#### 表 **4-9** 响应 Body 参数

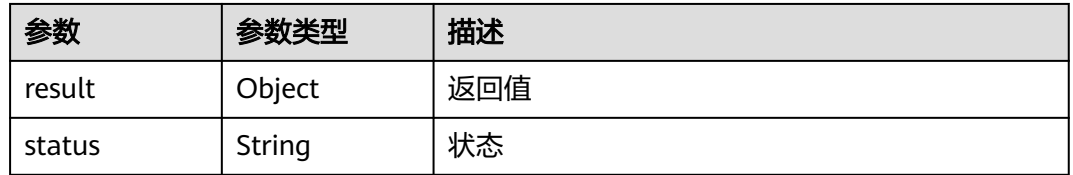

#### 状态码: **401**

#### 表 **4-10** 响应 Body 参数

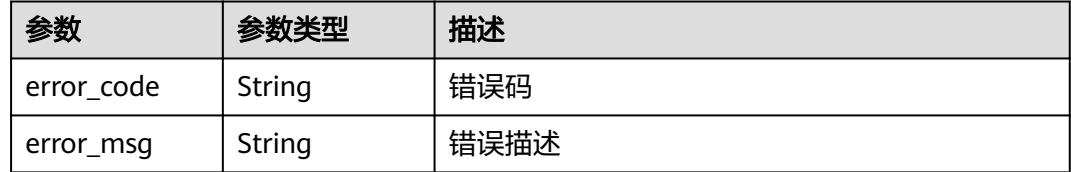

#### 状态码: **403**

#### 表 **4-11** 响应 Body 参数

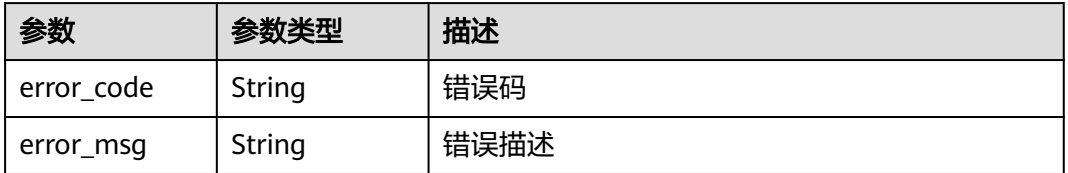

#### 状态码: **404**

#### 表 **4-12** 响应 Body 参数

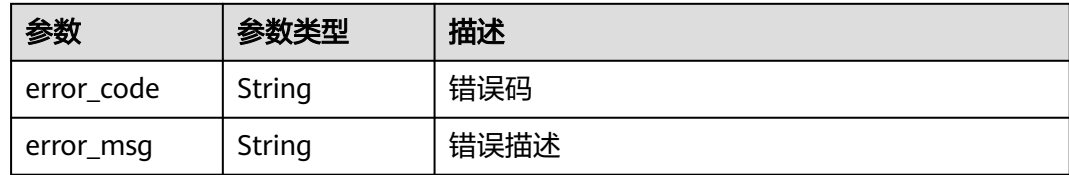

# 请求示例

#### 查询激活码列表

GET https://{endpoint}/v2/licenses

## 响应示例

#### 状态码: **200**

#### OK

```
{
 "result" : {
 "size" : 1,
   "total_items_count" : 1,
   "items_before" : 0,
 "items" : [ {
 "id" : "20d*****-****-****-****-*********e4w",
 "order_id" : "CS24012510353I6V5",
 "creater_id" : "0dc311a468024a...",
 "spec_code" : "codeartside.basic",
    "status" : 0,
 "charging_mode" : "prePaid",
 "created_time" : "2024-01-25T01:58:00Z"
   } ],
    "empty" : false
 },
 "status" : "success"
}
```
# 状态码

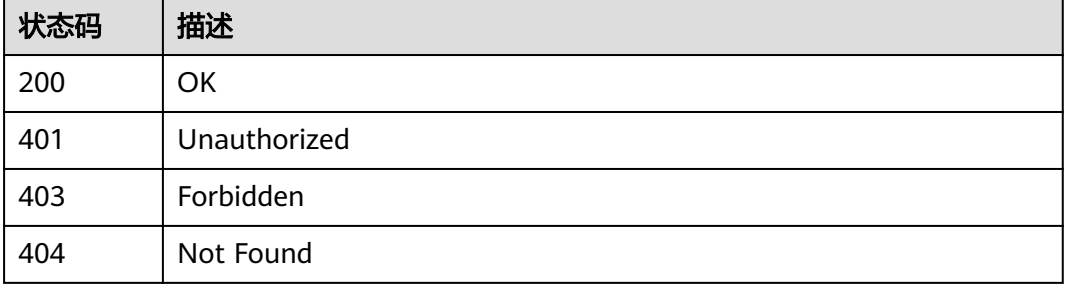

# 错误码

请参见<mark>错误码</mark>。

# <span id="page-19-0"></span>功能介绍

激活码绑定用户

## 调试

您可以在**[API Explorer](https://console.huaweicloud.com/apiexplorer/#/openapi/CodeArtsIDE/doc?api=AssociateActivationCode)**中调试该接口,支持自动认证鉴权。API Explorer可以自动生成 SDK代码示例,并提供SDK代码示例调试功能。

#### **URI**

POST /v2/licenses/{id}/bind-user

#### 表 **4-13** 路径参数

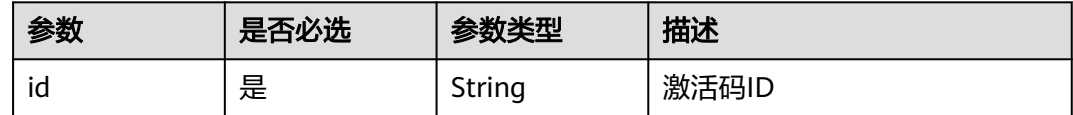

## 请求参数

#### 表 **4-14** 请求 Header 参数

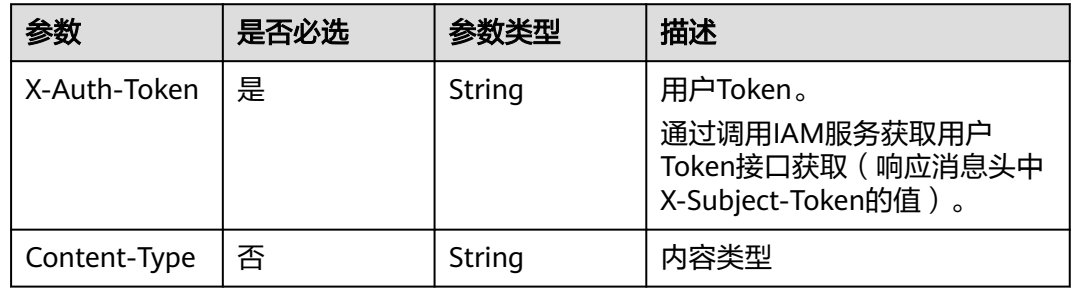

# 响应参数

#### 状态码: **200**

表 **4-15** 响应 Body 参数

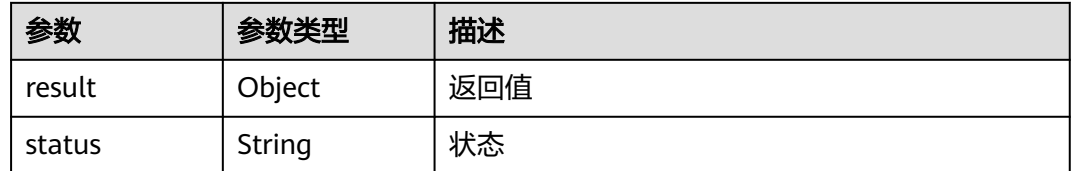

#### 状态码: **401**

#### 表 **4-16** 响应 Body 参数

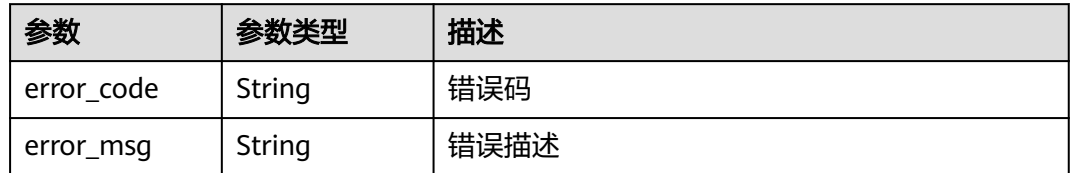

#### 状态码: **403**

表 **4-17** 响应 Body 参数

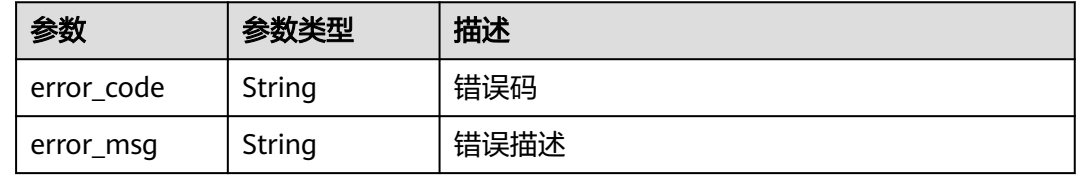

#### 状态码: **404**

表 **4-18** 响应 Body 参数

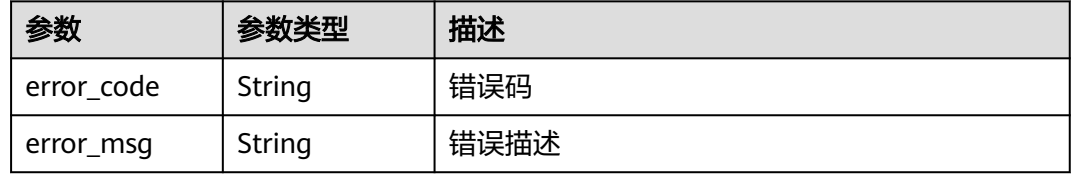

# 请求示例

#### 激活码绑定用户

POST https://{endpoint}/v2/licenses/{id}/bind-user

{ "user\_id" : "0dc311a468024ad5bf18591c8361272a" }

# 响应示例

#### 状态码: **200**

OK

```
{
 "result" : true,
 "status" : "success"
}
```
# <span id="page-21-0"></span>状态码

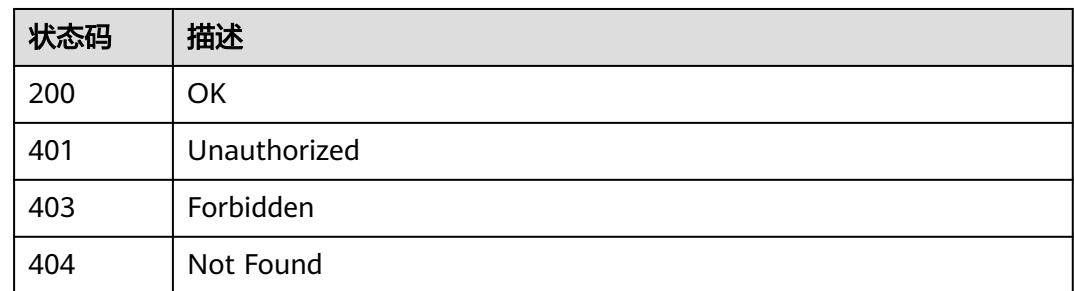

# 错误码

请参[见错误码。](#page-26-0)

# **4.1.4** 激活码解绑用户

# 功能介绍

激活码解绑用户

# 调试

您可以在**[API Explorer](https://console.huaweicloud.com/apiexplorer/#/openapi/CodeArtsIDE/doc?api=DisassociateActivationCode)**中调试该接口,支持自动认证鉴权。API Explorer可以自动生成 SDK代码示例,并提供SDK代码示例调试功能。

### **URI**

DELETE /v2/licenses/{id}/unbind-user

### 表 **4-19** 路径参数

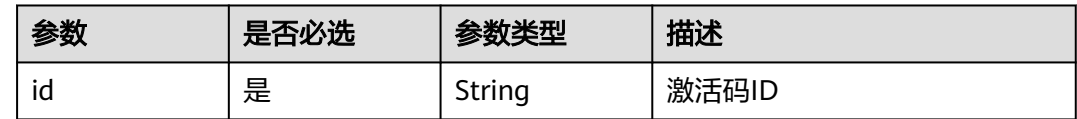

# 请求参数

表 **4-20** 请求 Header 参数

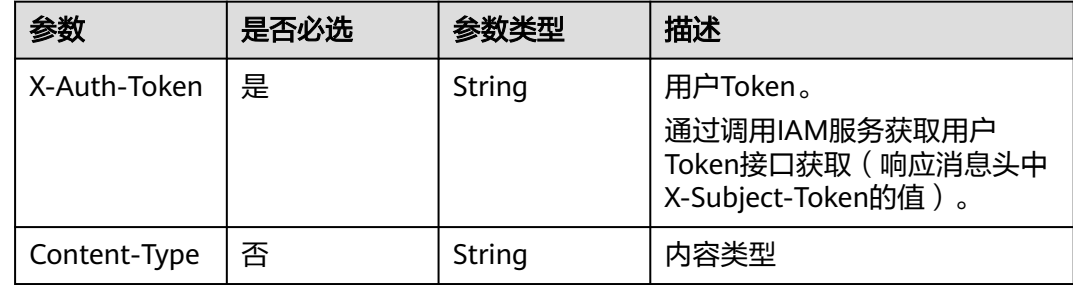

# 响应参数

### 状态码: **200**

表 **4-21** 响应 Body 参数

| 参数     | 参数类型   | 描述  |
|--------|--------|-----|
| result | Object | 返回值 |
| status | String | 状态  |

#### 状态码: **401**

表 **4-22** 响应 Body 参数

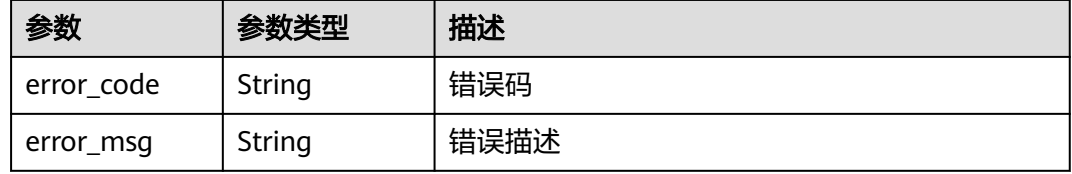

#### 状态码: **403**

表 **4-23** 响应 Body 参数

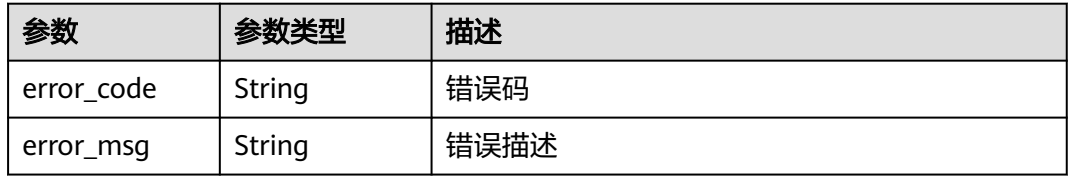

#### 状态码: **404**

#### 表 **4-24** 响应 Body 参数

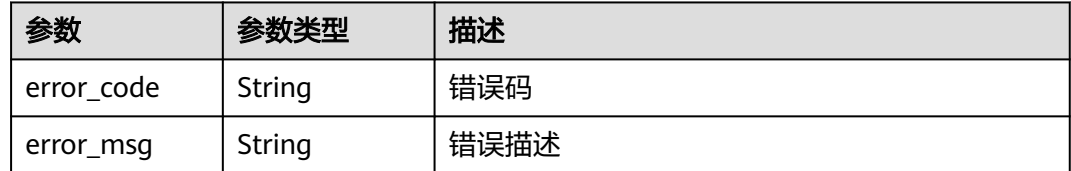

## 请求示例

#### 激活码解绑用户

DELETE https://{endpoint}/v2/licenses/{id}/unbind-user

# 响应示例

### 状态码: **200**

OK

```
{
 "result" : true,
 "status" : "success"
}
```
# 状态码

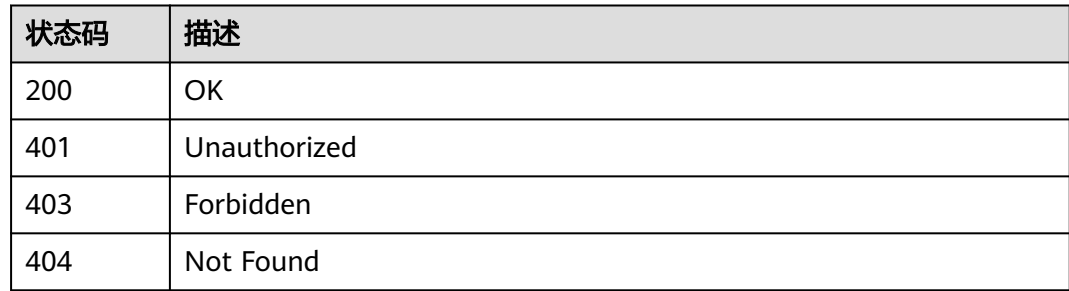

# 错误码

请参[见错误码。](#page-26-0)

# **5** 附录

# <span id="page-24-0"></span>**5.1** 状态码

## 表 **5-1** 状态码

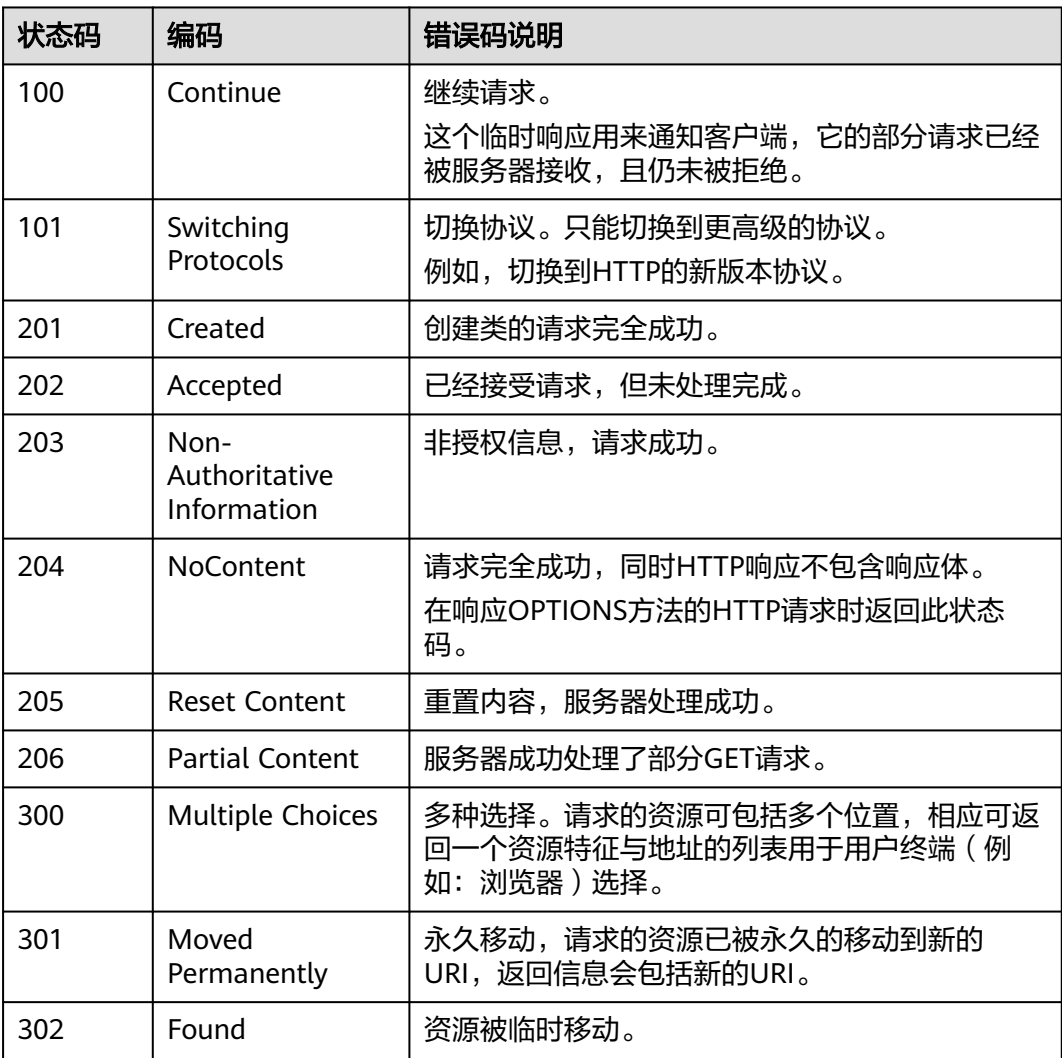

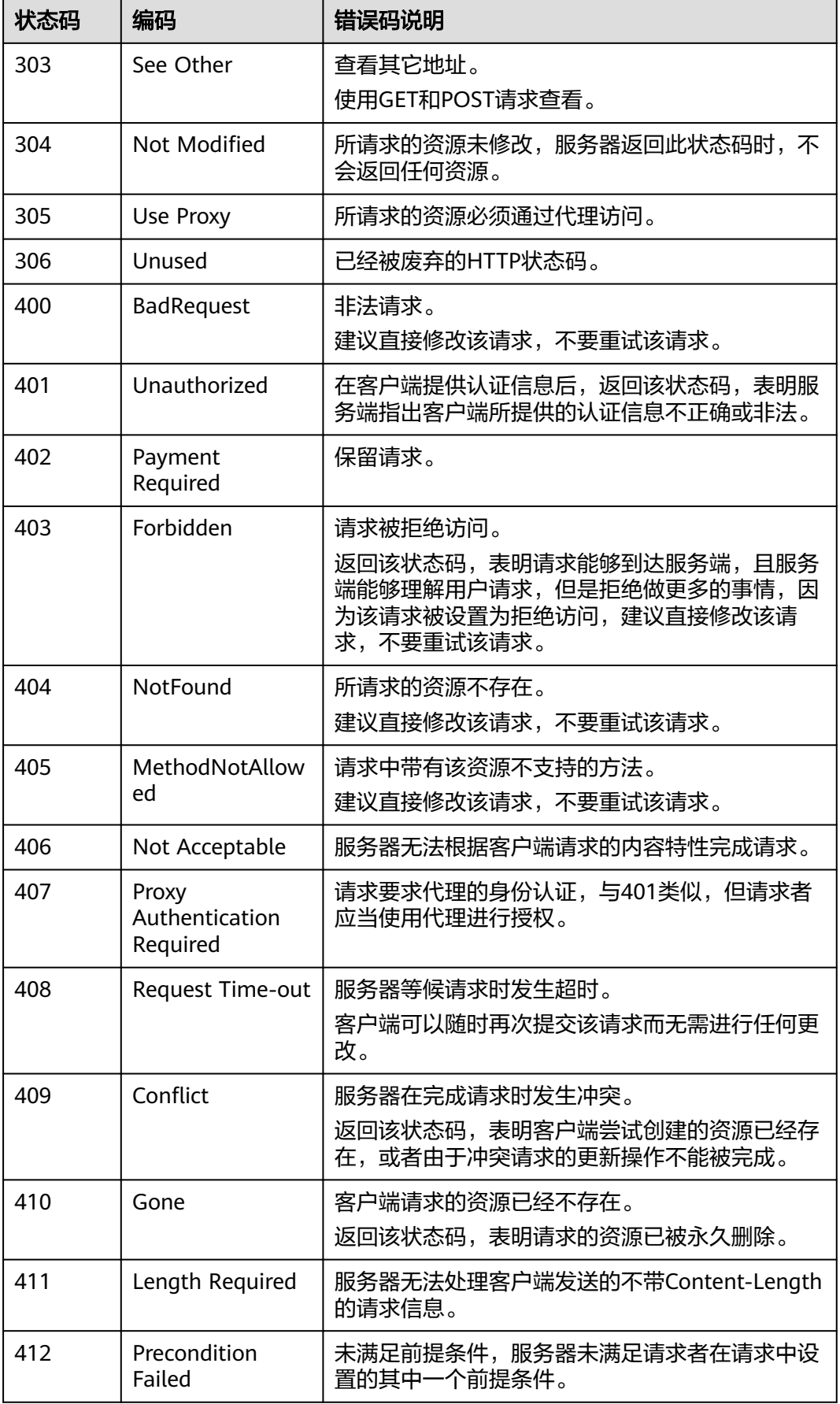

<span id="page-26-0"></span>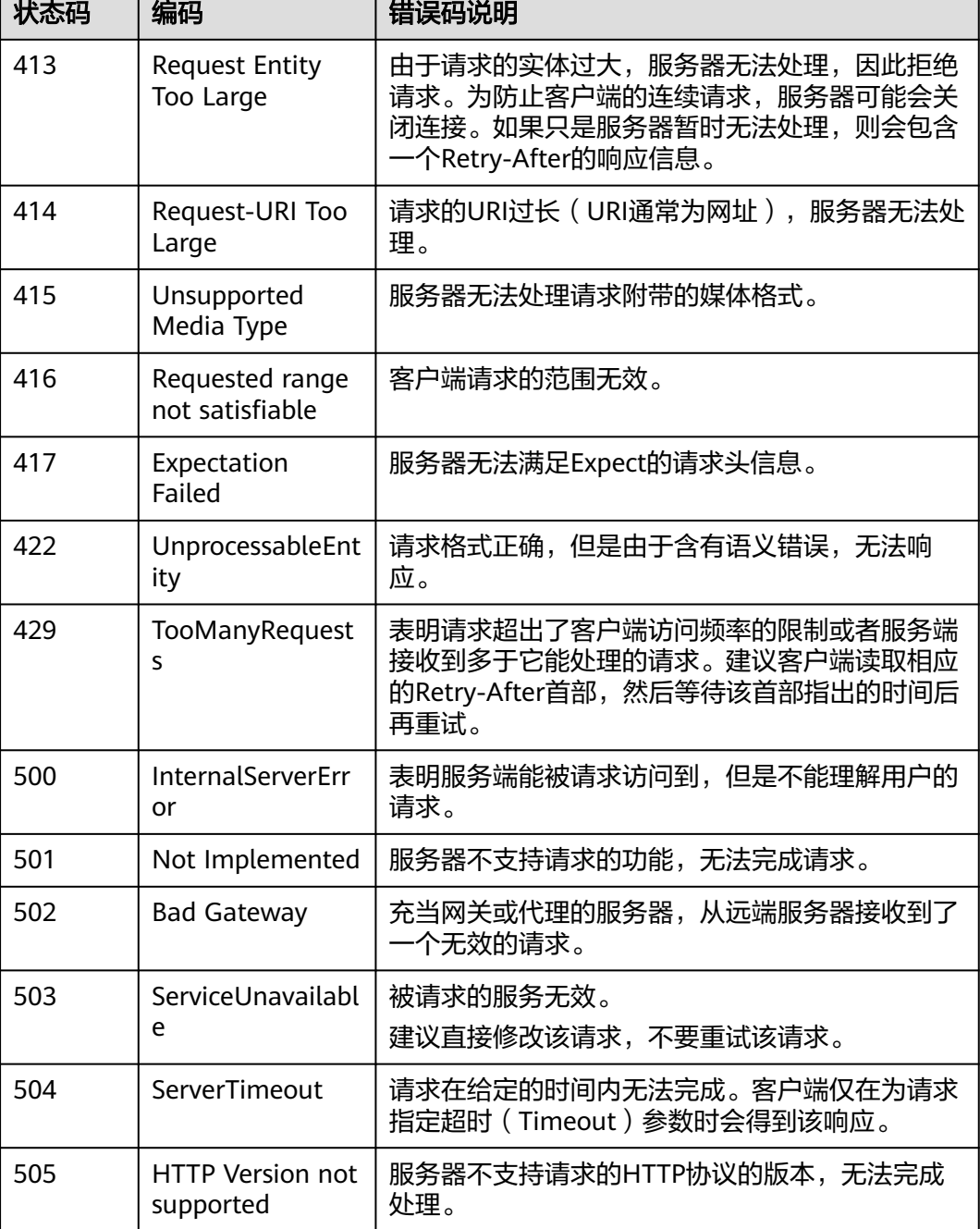

# **5.2** 错误码

调用接口出错后,将不会返回结果数据。调用方可根据每个接口对应的错误码来定位 错误原因。

当调用出错时,HTTP请求返回一个4xx或5xx的HTTP状态码。返回的消息体中是具体 的错误代码及错误信息。

在调用方找不到错误原因时,可以联系华为云客服,并提供错误码,以便我们尽快帮 您解决问题。

# <span id="page-27-0"></span>错误响应 **Body** 体格式说明

当接口调用出错时,会返回错误码及错误信息说明,错误响应的Body体格式如下所 示。

```
{
 "error_msg": "No permission to access",
 "error_code": "IDE.00040014"
}
```
其中,**error\_code**表示错误码,**error\_msg**表示错误描述信息。

## 错误码说明

当您调用API时,如果遇到"APIGW"开头的错误码,请参见**API**[网关错误码](https://support.huaweicloud.com/devg-apisign/api-sign-errorcode.html)进行处 理。

更多服务错误码请参见**API**[错误中心。](https://apierrorcenter.developer.huaweicloud.com/apierrorcenter)

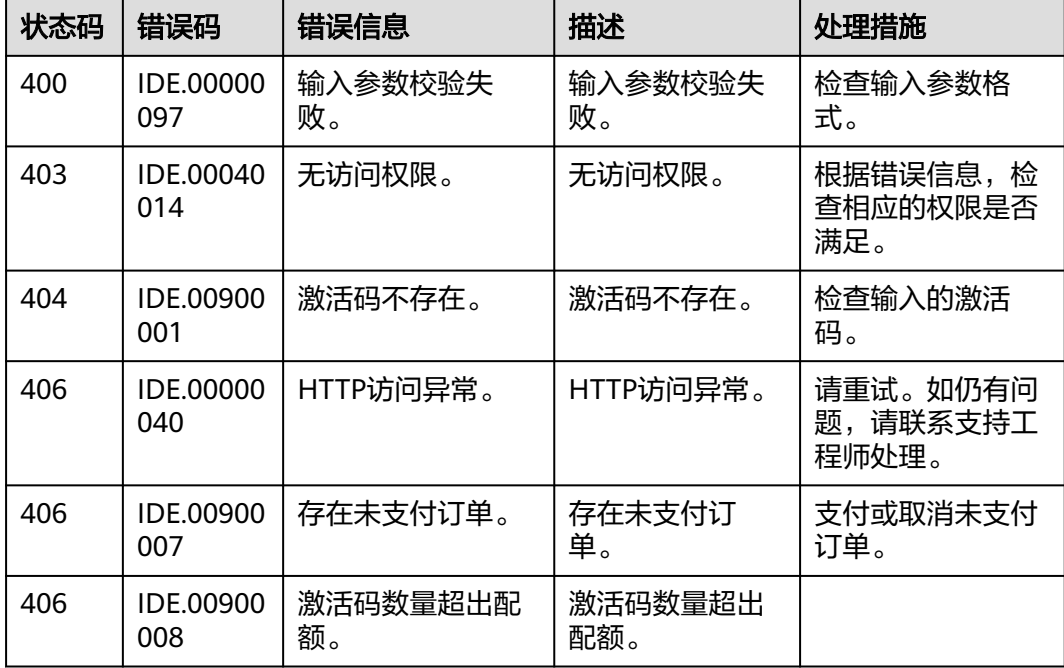

# **5.3** 获取项目 **ID**

# 调用 **API** 获取项目 **ID**

项目ID还可以通过调用[查询指定条件下的项目信息](https://support.huaweicloud.com/api-iam/iam_06_0001.html)API获取。

获取项目ID的接口为"GET https://{Endpoint}/v3/projects/", 其中{Endpoint}为IAM 的终端节点,可以从<mark>终端节点</mark>获取。接口的认证鉴权请参见<mark>认证鉴权</mark>。

响应示例如下,其中projects下的"id"即为项目ID。

 "projects": [ {

{

"domain\_id": "65382450e8f64ac0870cd180d14e684b",

<span id="page-28-0"></span>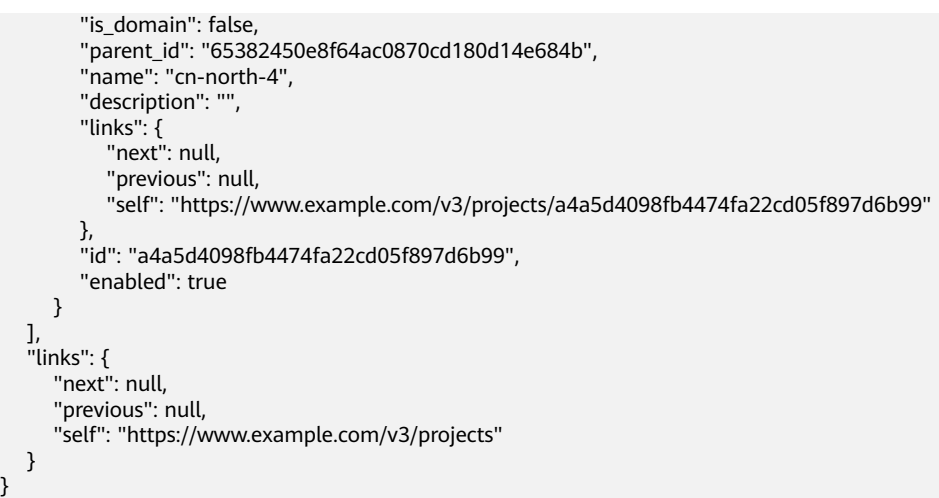

# 从控制台获取项目 **ID**

在调用接口的时候,部分URL中需要填入项目编号,所以需要获取到项目编号。项目 编号获取步骤如下:

- 1. 登录管理控制台。
- 2. 鼠标悬停在右上角的用户名,在下拉列表中单击"我的凭证"。 进入"我的凭证 > API凭证"页面,在项目列表中查看项目ID。

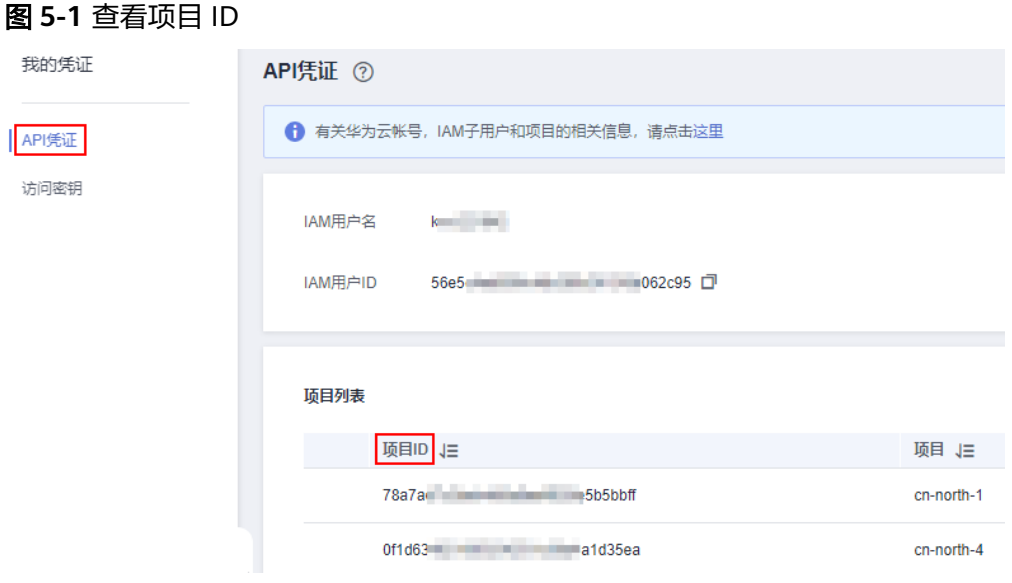

#### 说明

多项目时,展开"所属区域",从"项目ID"列获取子项目ID。

# **5.4** 获取账号 **ID**

在调用接口的时候,部分URL中需要填入账号ID,所以需要先在管理控制台上获取到 账号ID。账号ID获取步骤如下:

- 1. 登录管理控制台。
- 2. 鼠标悬停在右上角的用户名,在下拉列表中单击"我的凭证"。 进入"我的凭证 > API凭证"页面,即可查看账号ID。

#### 图 **5-2** 获取账号 ID

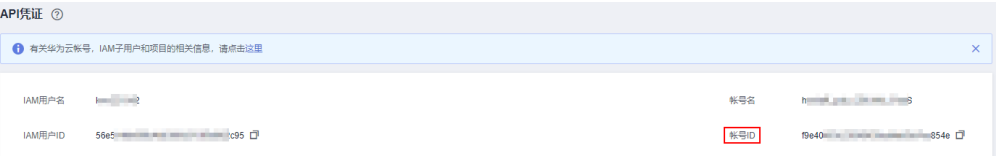

# **6** 文档修订记录

<span id="page-30-0"></span>文档修订记录累积了每次文档更新的说明。最新版本的文档包含以前所有文档版本的 更新内容。

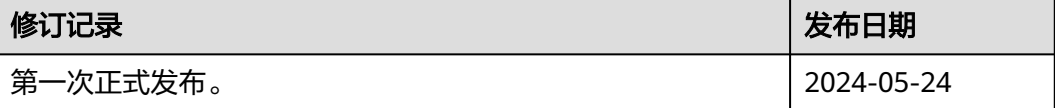